### **Описание**

Видеорегистратор HiQ–2004MTHпредназначен для использования в системах охранного видеонаблюдения в качестве записывающего устройства. Цифровой видеорегистратор сохраняет видео с 4-х аналоговых, AHD, TVIи CVI камер,записывает видеофайлы при разрешении AHDH — 15к/сек на канал.

Для записи видео с IP-камер используются следующие режимы:

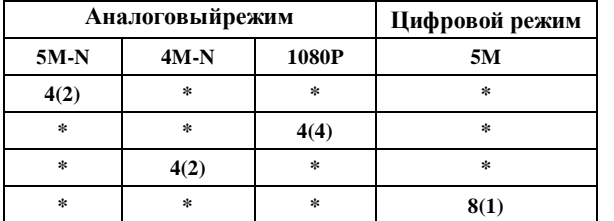

\*В скобках указано максимальное количество каналов при просмотре видеоархива.

\*Каждая строка таблицы соответствует одному режиму работы видеорегистратора.

Регистратор HiQ-2004MTH может работать в режиме мультизадачности (одновременное выполнение операций наблюдения, записи, воспроизведения, сетевых операций, а также настройки регистратора). Запись видеофайлов может выполняться в ручном режиме, по расписанию, по детектору, по тревоге, также имеется функция предзаписи..Для сжатия потока используется самый совершенный на сегодняшний день кодек – H.264.

ВидеорегистраторHiQ-2004MTH- оптимальное решение для систем видеонаблюденияофисных, торговых и производственных помещений. Имеет уникальный сервис для удалённого просмотра архива без статического ip-адреса (Наличие облачного сервиса)

### **Технические характеристики**

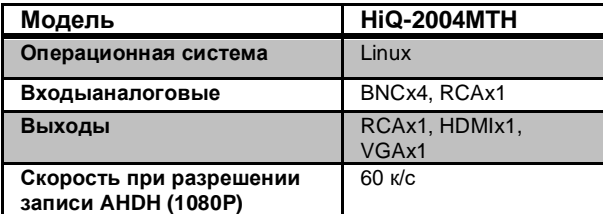

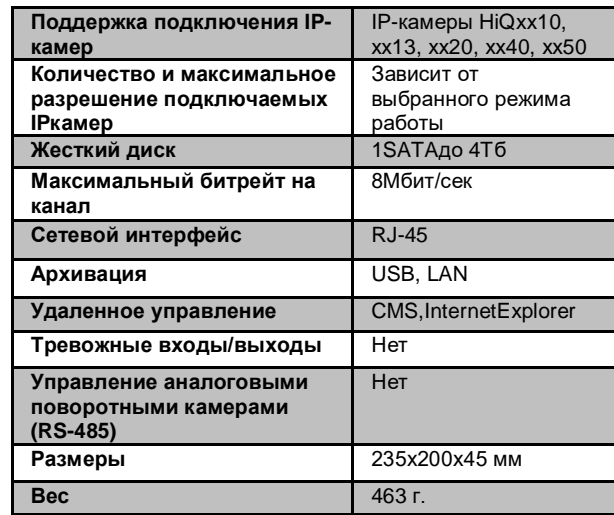

**\*Технические характеристики могут быть изменены без предварительного уведомления.**

## **Фото регистратора**

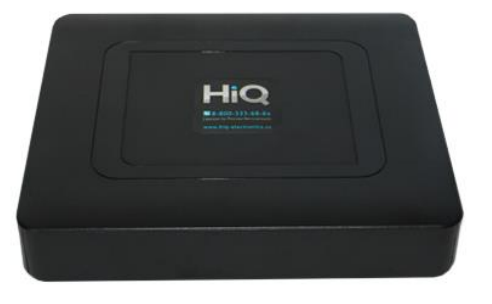

### **Комплектация**

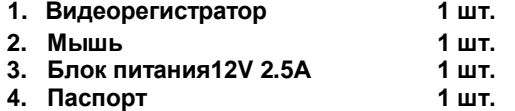

# **Начало работы**

1. После распаковки устройства снимите верхнюю крышку регистратора и подключите жесткий диск с разъемами SATA.

2. Подключите видеокамеры, монитор, мышь и блок питания к соответствующим разъемам.

3. Для запуска регистратора включите питание.

4. Для входа в меню нажмите правую кнопку мыши в любой части экрана, выберете раздел «Главное меню», используйте имя пользователя по умолчанию admin и пароль «пустое поле»

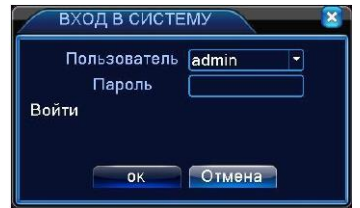

5. Установите корректное время и дату в меню «Настройка/ Общие»

6. Настройте режим записи в меню «Настройка записи»

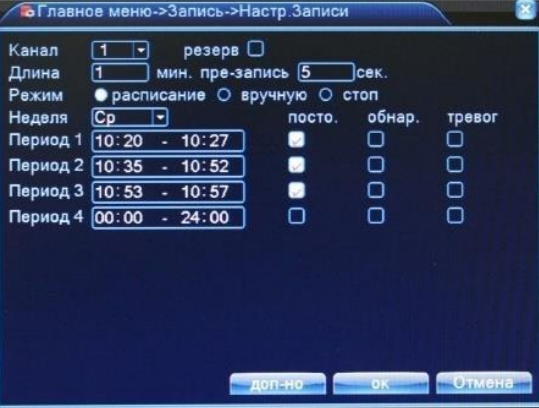

7. Настройте сетевое подключение в меню «Сеть» в соответствии с настройками Вашей локальной сети.

8. Теперь устройство готово к работе.

**Для более тонкой настройки устройства воспользуйтесь полной инструкцией, найти которую Вы можете на официальном сайте компании (www.hiq-electronics.ru) или на диске, идущем в комплекте с данным регистратором.**